## *Première connexion à e-lyco (inscription-PARENTS)*

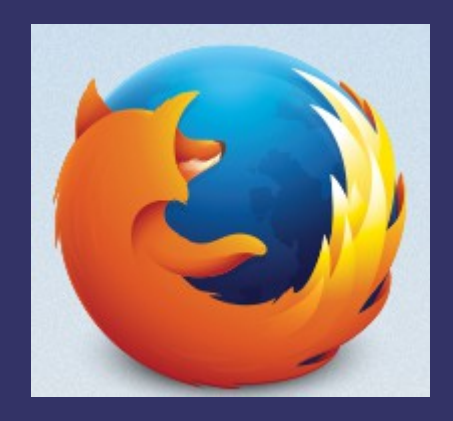

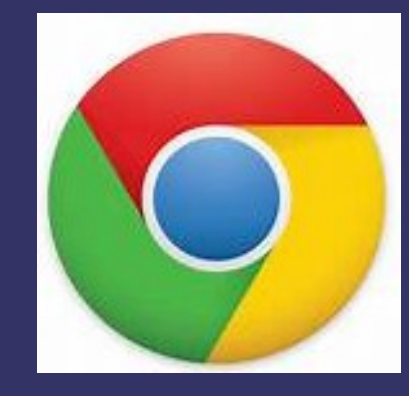

Firefox Chrome

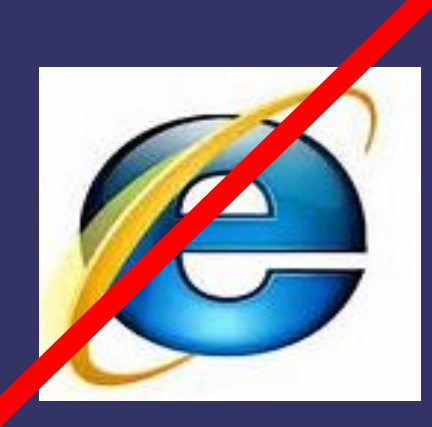

ou

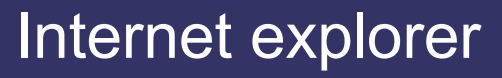

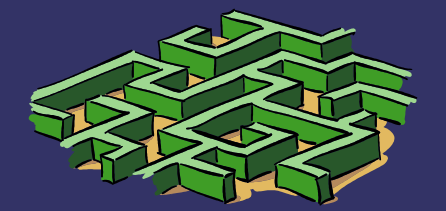

# *Taper l'adresse\* (url)*

*\*(indiqué sur le papier distribué)*

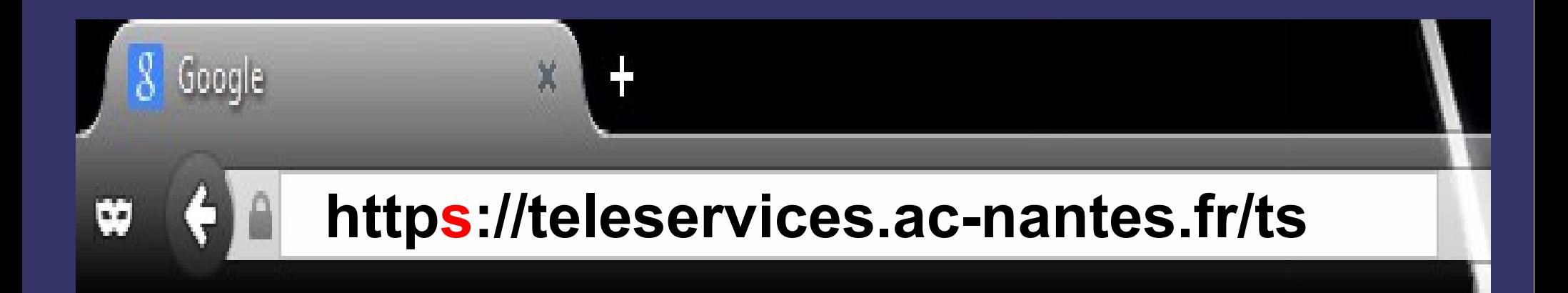

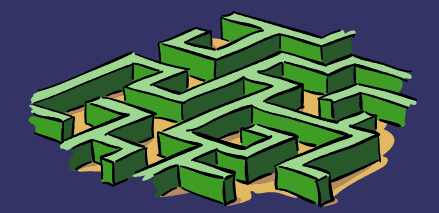

### *Compléter*

- identifiant (prénom.nom) - mot de passe provisoire de la communité de la passe provisoire de la passe de la passe du la passe de la pas<br>Dournière de la passe provisoire de la passe du la passe du la passe du la passe du la passe du la passe du la

Bienvenu(e) sur Scolarité Services qui vous propose différents services en ligne concernant la scolarité de vos enfants.

#### Accédez à votre compte

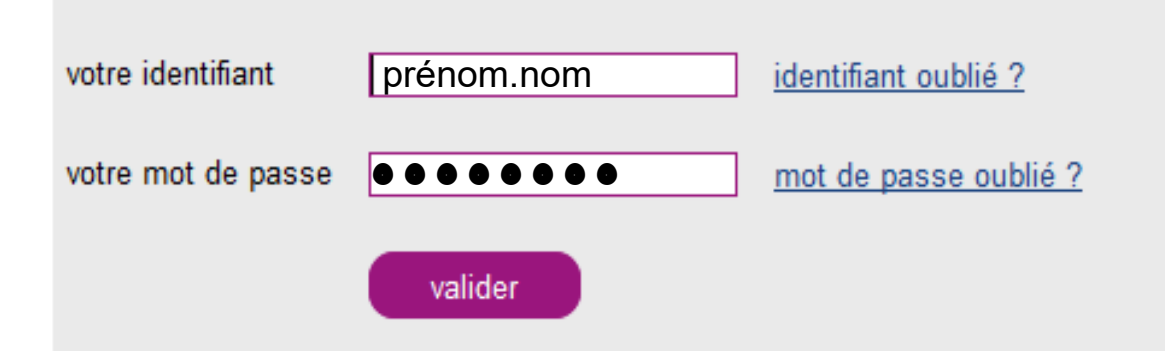

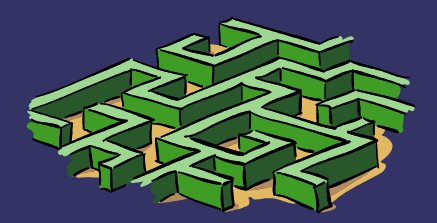

**fourni**

**fourni**

**Document**

## *Compléter les différentes rubriques*

- identifiant (confirmer)
- date de naissance (de l'enfant)
- nouveau mot de passe (à noter en lieu sûr ! )
- adresse courriel valide

## **Scolarité services**

#### **Première connexion**

#### **Vos informations**

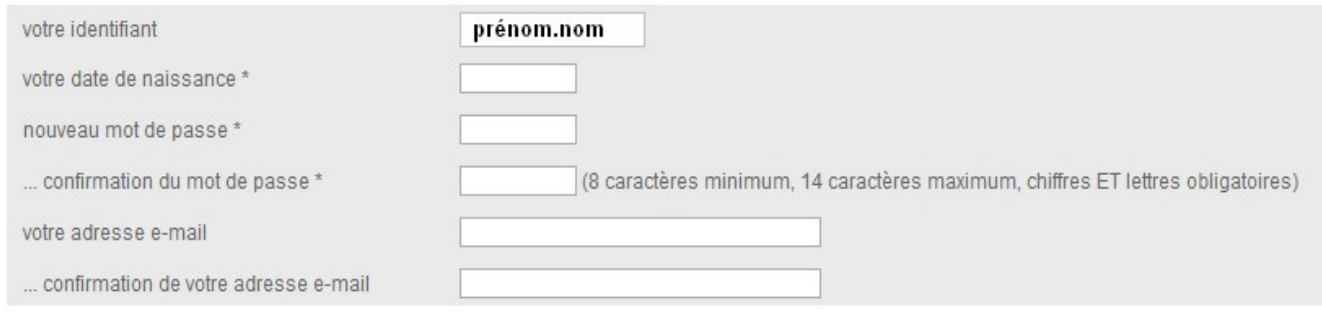

\* Champs obligatoires

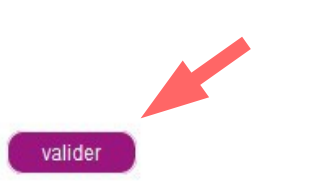

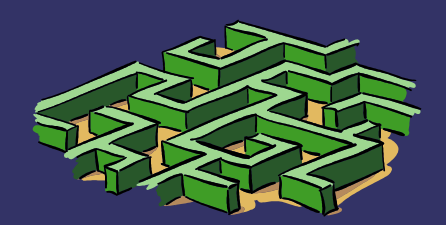

### *Validation de l'inscription*

- Se rendre sur la boite mail renseignée
- Repérer le message provenant de *"administrateur des services en lignes"*
- *Cliquer sur le lien du message*

Bonjour.

vous souhaitez accéder aux services en ligne de l'éducation nationale. Afin de pouvoir utiliser tous les services proposés, cliquez sur le lien ci-dessous : https://teleservices.ac-nantes.fr/aten\_creation\_compte/validerAdresseMail?code=8 τνν φολογραφισμού τους την παντεπασυλλογιαστού του που που πιο την οποίηση του του Pfkp2SvBhHKfavr7Vat2--Txkhaefo.

Vous disposez d'un délai de 3 mois pour activer votre compte. Au-delà, le compte sera supprimé et vous devrez reprendre contact avec l'établissement pour en créer un nouveau.

Cordialement L'administrateur des services en ligne.

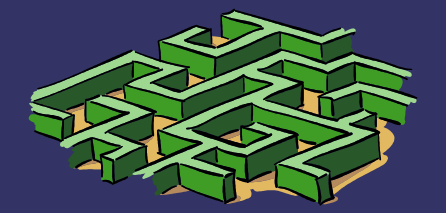

*Validation de l'inscription (suite)* - Transférer le message dans la boite de réception (*non-spam*)

#### Gmail -

#### **NOUVEAU MESSAGE**

- Boîte de réception (11) Messages suivis Important Messages envoyés **Brouillons** Tous les messages Corbeille
- $\triangleright$  Cercles

Accusés de réception **Personnal**  $Moins$   $\rightarrow$ 

Tous les chats

Spam (2)

Catégories

#### ATTENTION : Sur **GMAIL**, Le message peut se trouver dans le dossier des

messages indésirables (SPAM).

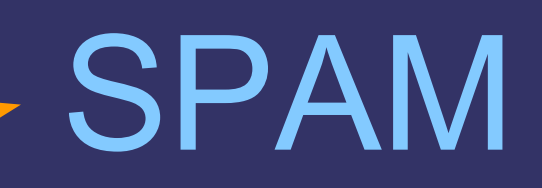

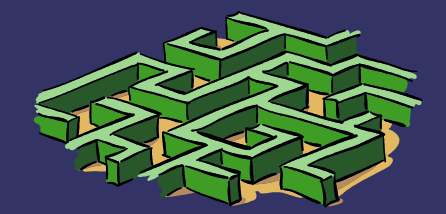

### *Par mesure de sécurité...*

Patientez quelques instants, le temps que le serveur enregistre votre demande...

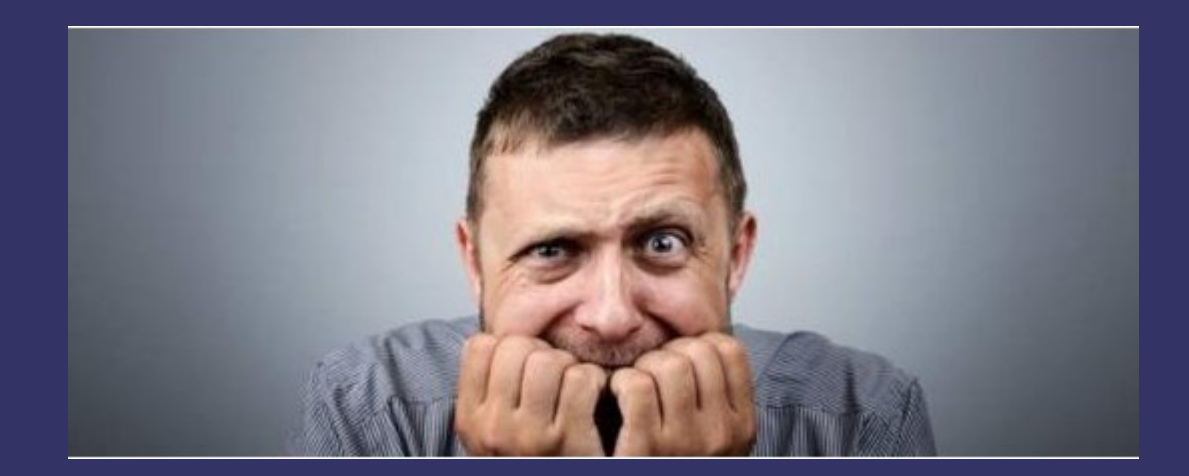

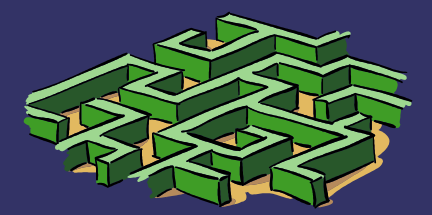

# *connexion à e-lyco Collège Sainte Émilie*

http://college-sainte-emilie-cande.anjou.e-lyco.fr/

## **Ou taper "e-lyco candé" sur google**

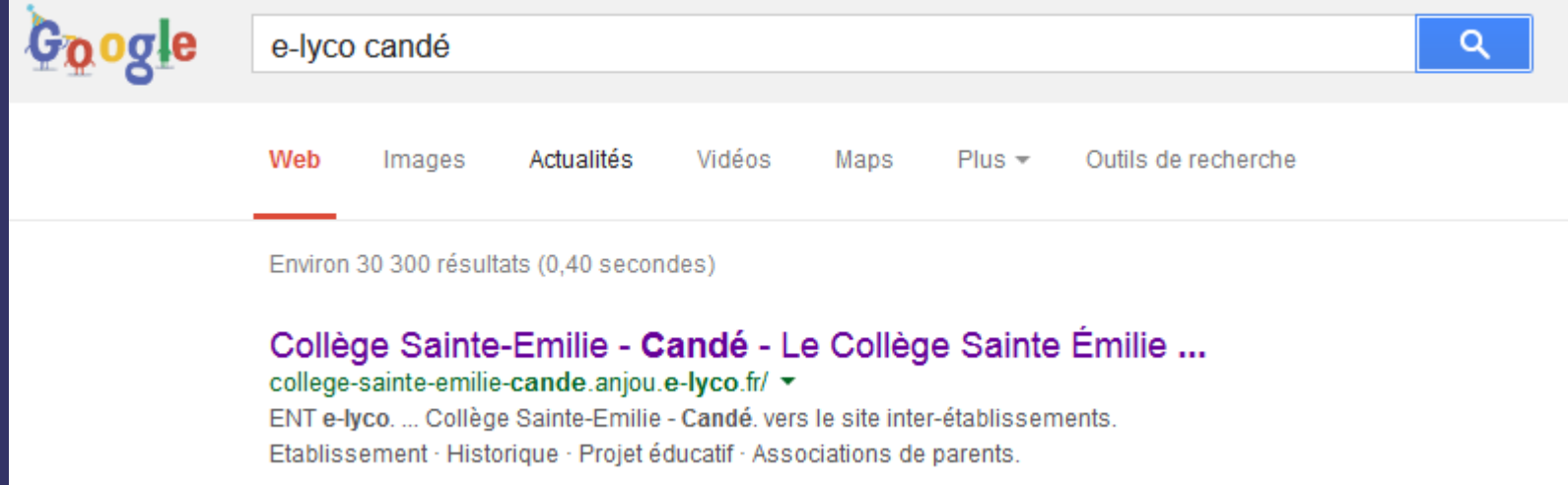

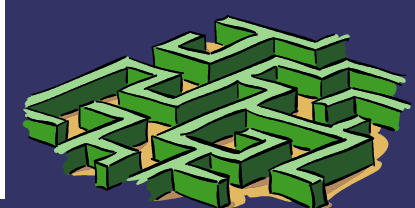

### *Se connecter*

 $Q$   $\blacksquare$ 

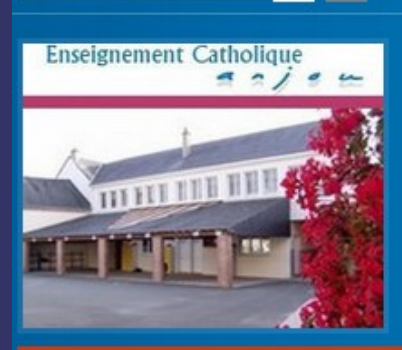

#### Collège Sainte-Emilie - Candé

Etablissement

Rechercher

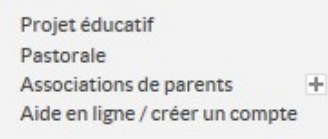

#### Actualités

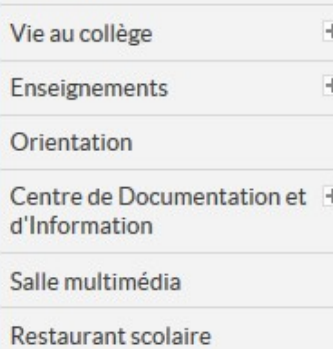

Le Collège Sainte Émilie vous souhaite la bienvenue.

Vous êtes ici : Accueil > Etablissement

La communauté éducative du Collège Sainte Émilie est heureuse de vous accueillir sur son Espace Numérique de Travail.

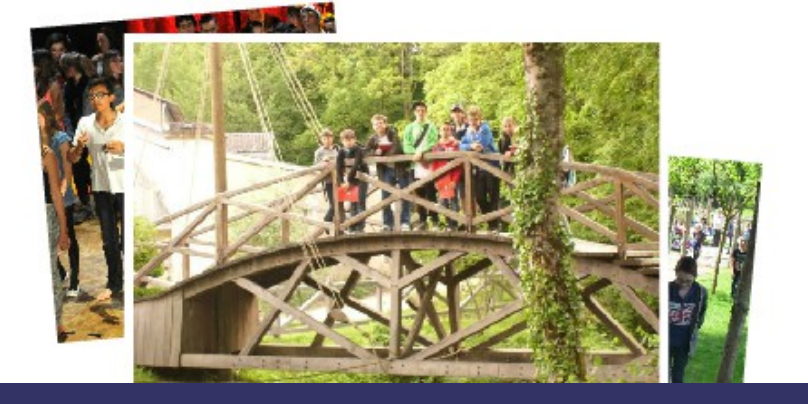

**Collège Sainte Emilie** 42 rue Victor Lassalle 49440 CANDE 02 41 92 71 40 college-emilie.cande@wanadoo.f

anjou

 $s$  Se connecter

 $e$ -lyco $=$ 

Horaires du secrétariat lundi, mardi, jeudi, vendredi 8h30 -12h30 / 13h30 -18h mercredi: 8h30 -12h30

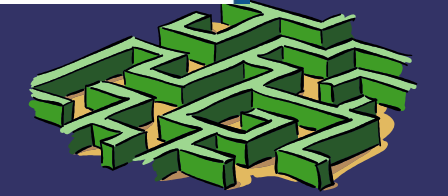

### *Élève ou Parent d'un établissement public ou privé*

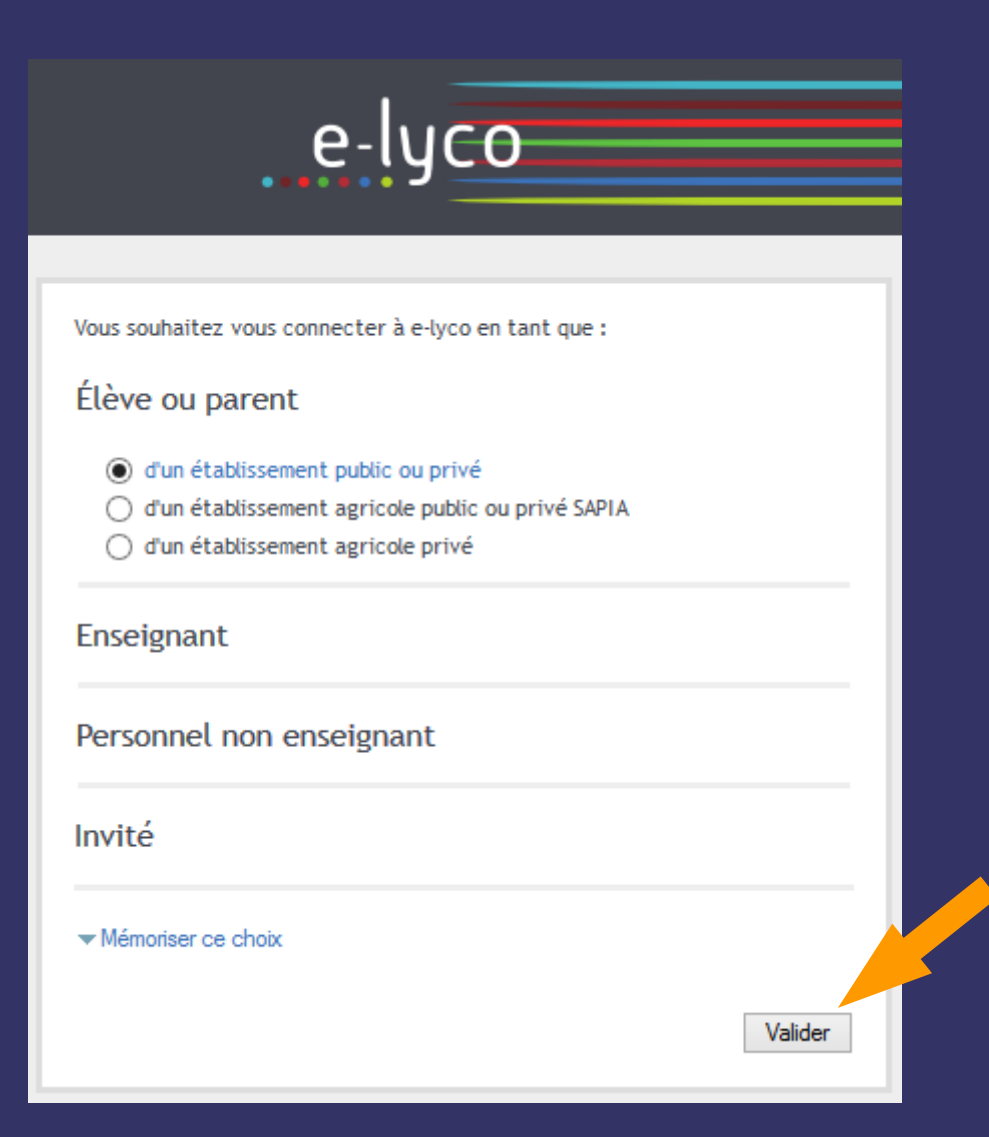

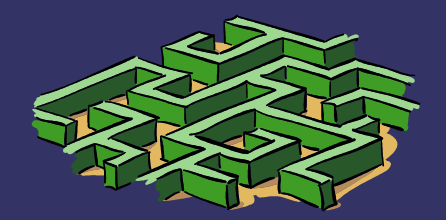

## *Renseigner - votre identifiant - le mot de passe choisi*

# **Perolarité services**

Bienvenu(e) sur Scolarité Services qui vous propose différents services en ligne concernant la scolarité de vos enfants

#### Accédez à votre compte

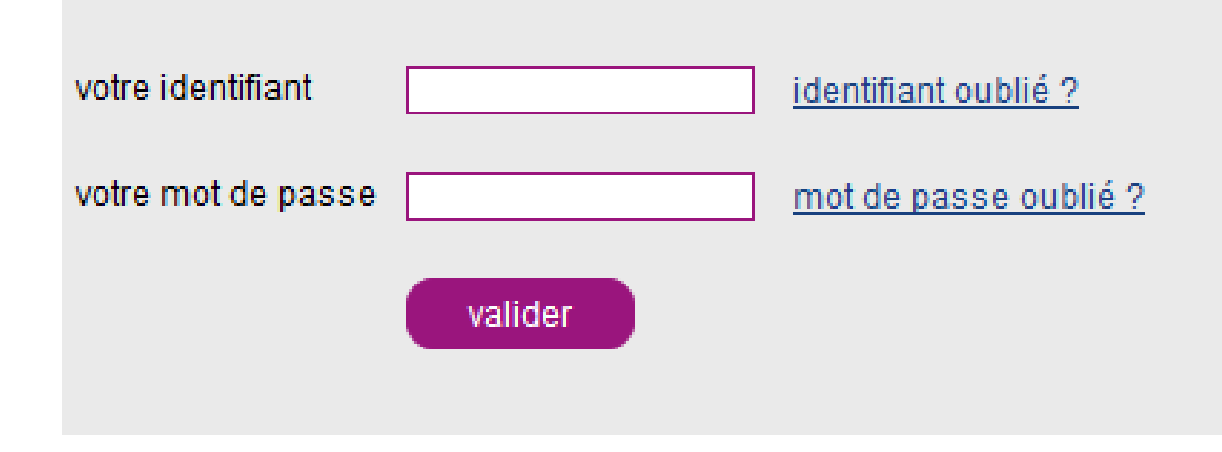

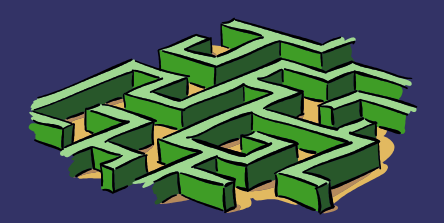

### *Prendre le temps de découvrir les différentes rubriques...*

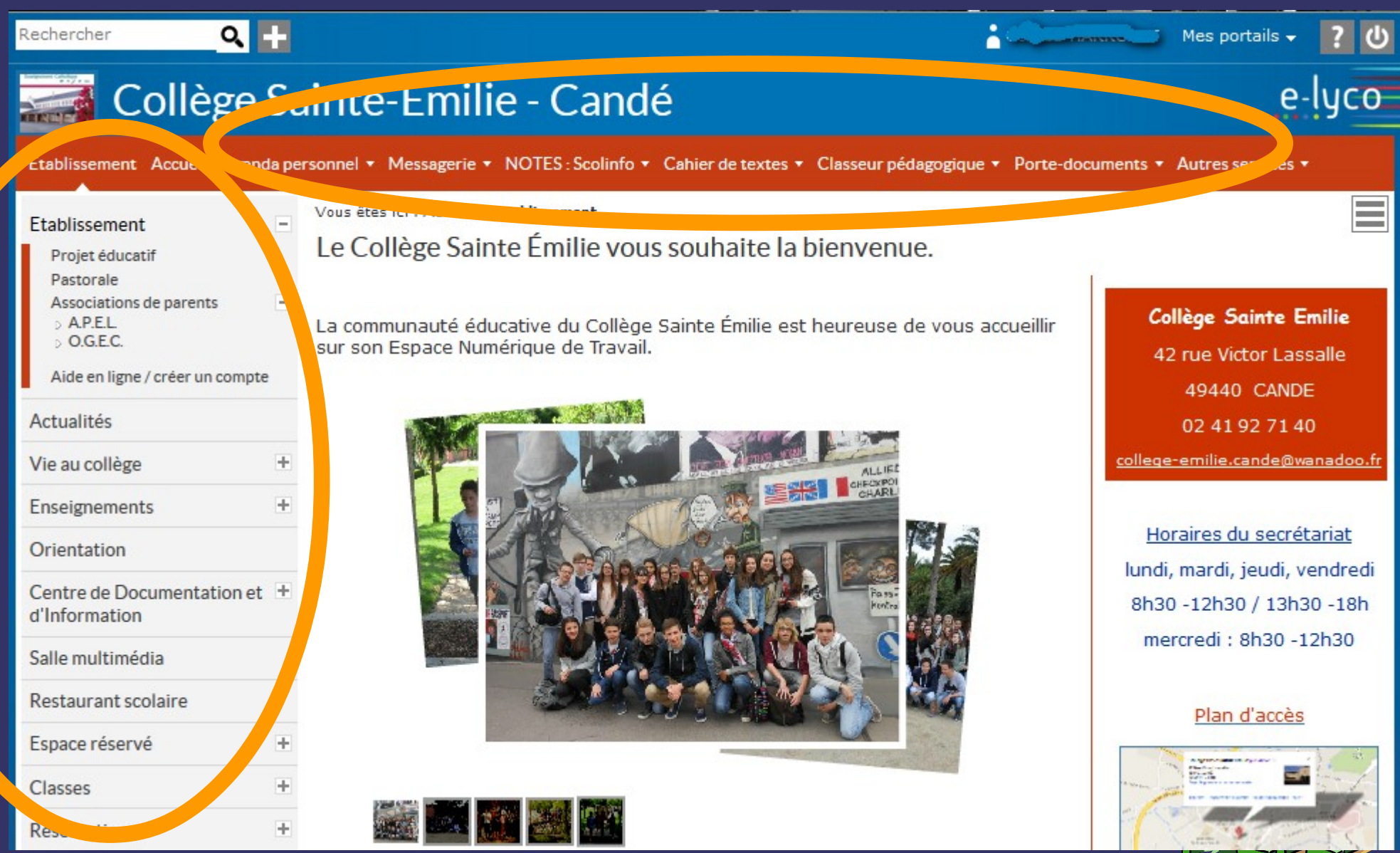

### *INFO Parents (exemple)*

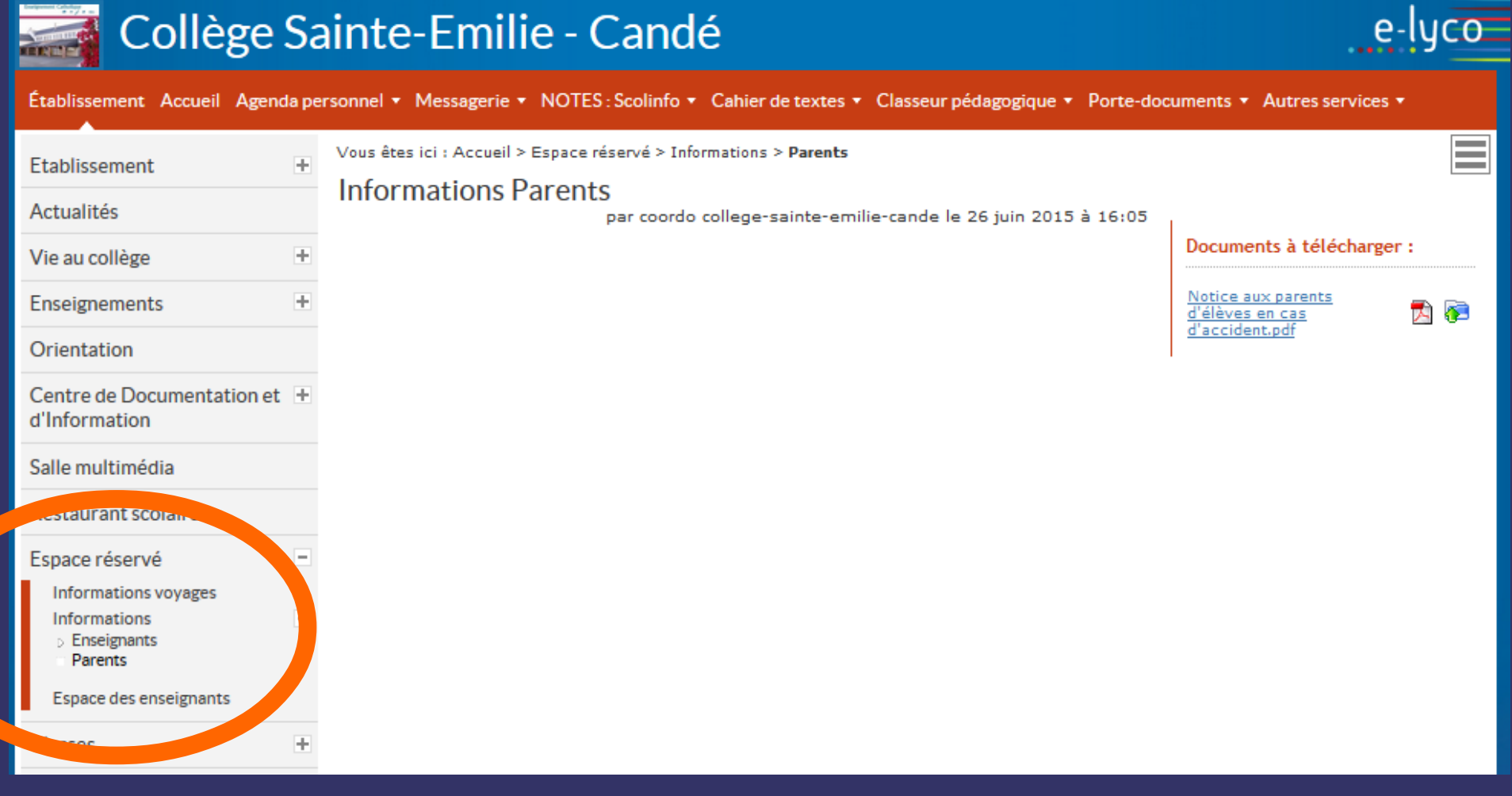

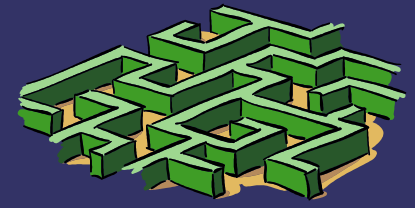

# *Le collège Sainte Émilie*

## *vous souhaite une bonne visite sur l'ENT\* e-lyco*

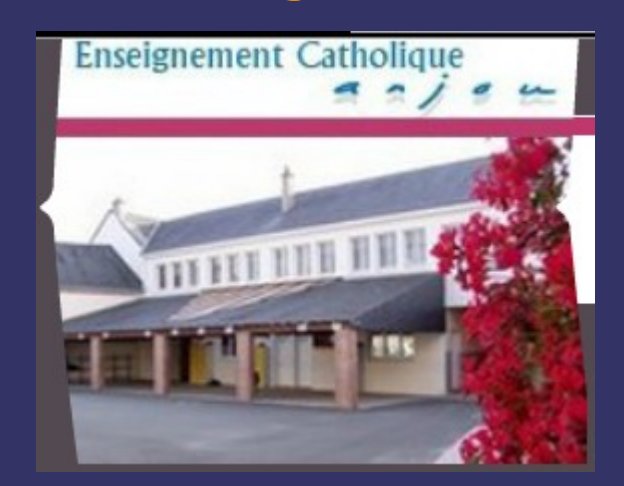

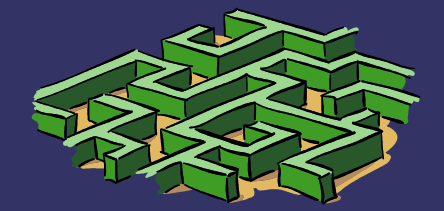

*\*(Environnement Numérique de Travail)*